## 登录研究生管理信息系统(网址: )

登录系统的用户名:学号;密码:新生初始密码为身份证号后 6 位。登录后须修改密码, 修改规则:密码位数不能少于 8 位,要包含数字、大写字母、小写字母和特殊字符。

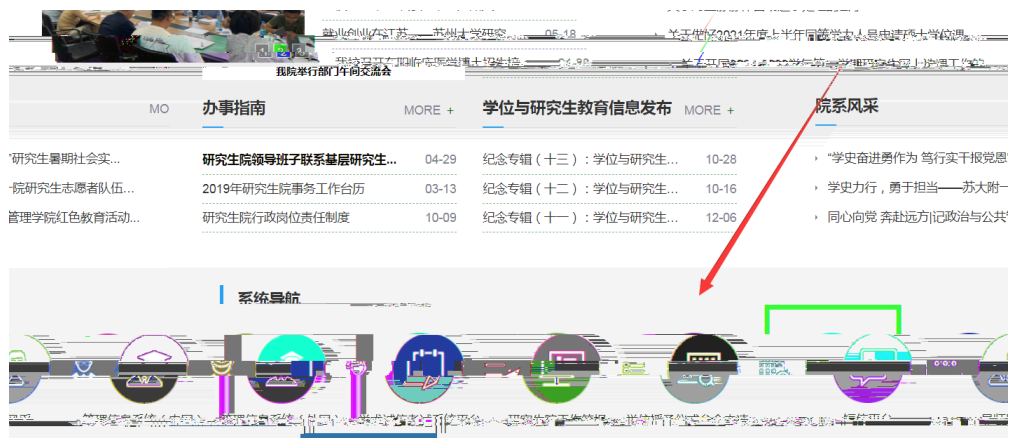

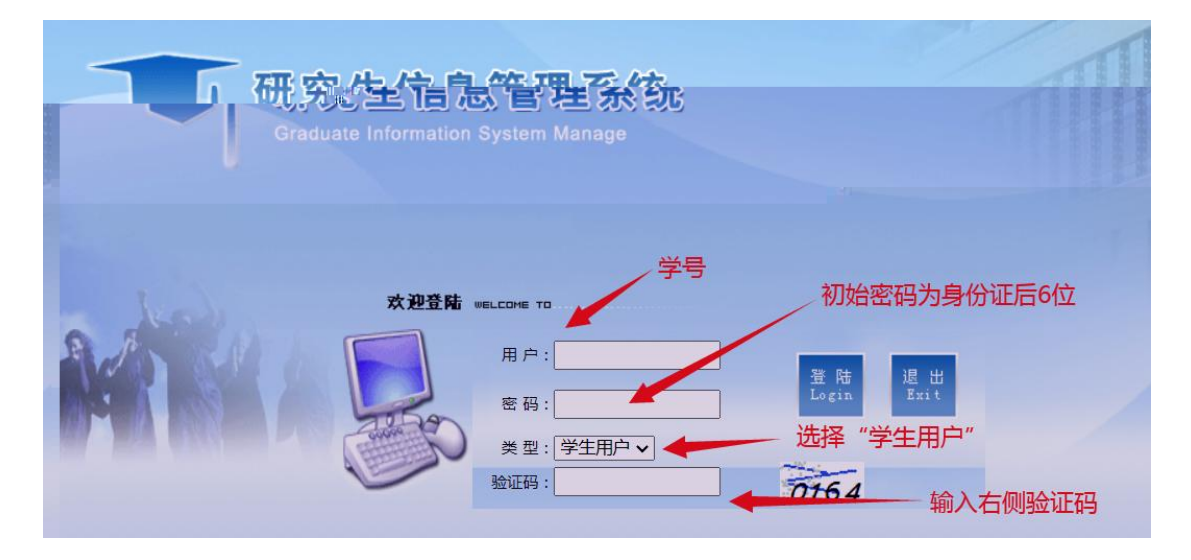

### 二、完善个人基本信息和入学信息

(一)登录系统后,在"个人信息"栏目完善个人基本信息,打"\*"的必填,没有的内容 填"无"。

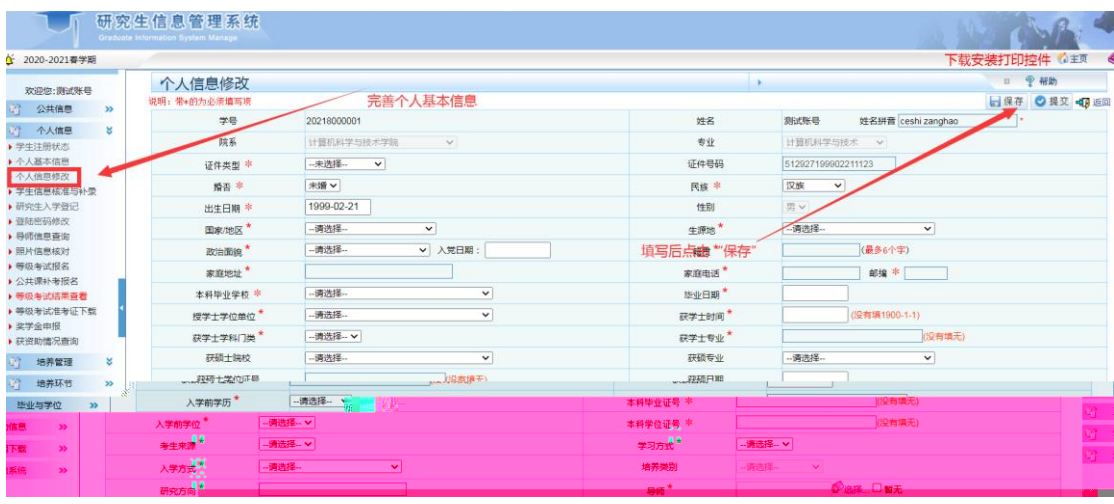

(二)完善入学信息

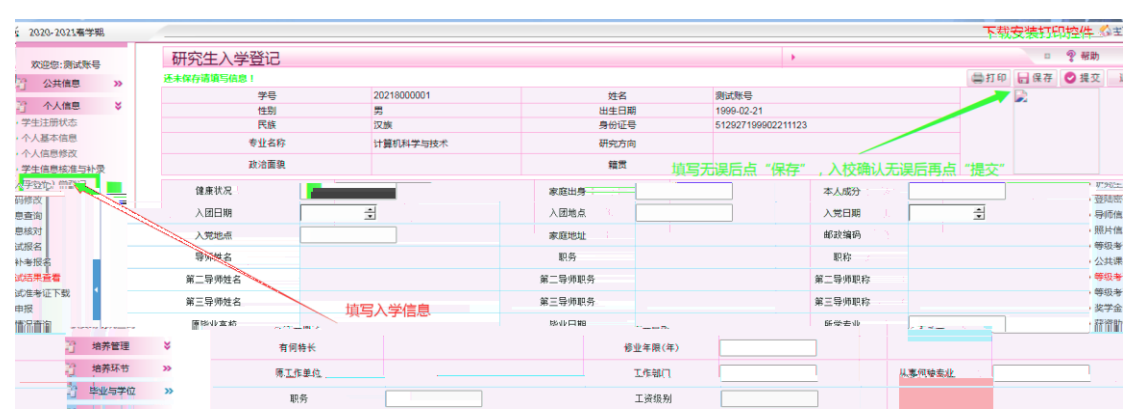

## 三、制定课程培养计划

(一)选择研究生期间要修的全部课程

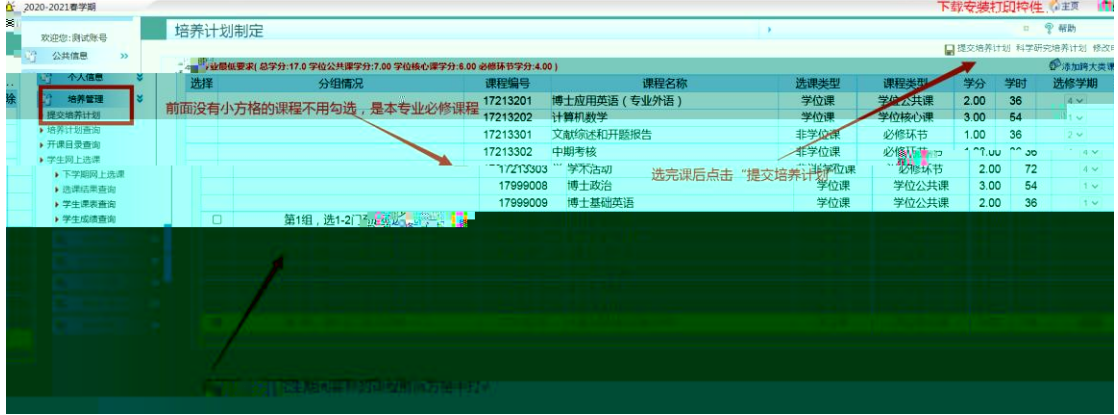

(二)查看课程培养计划

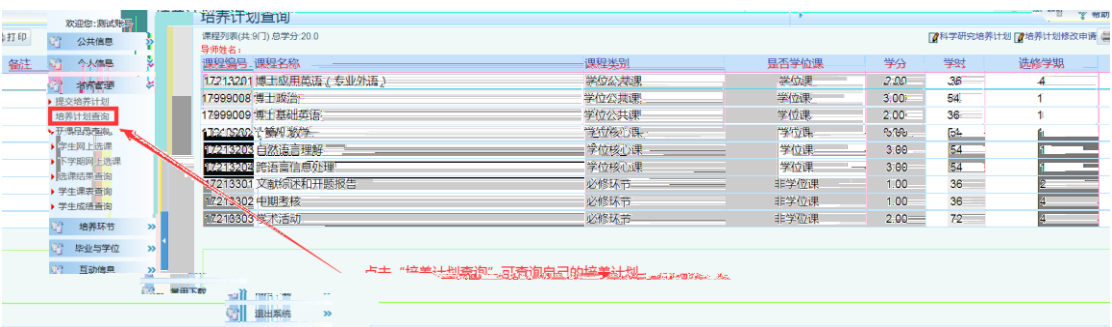

# 四、网上选课

(一)网上选课操作

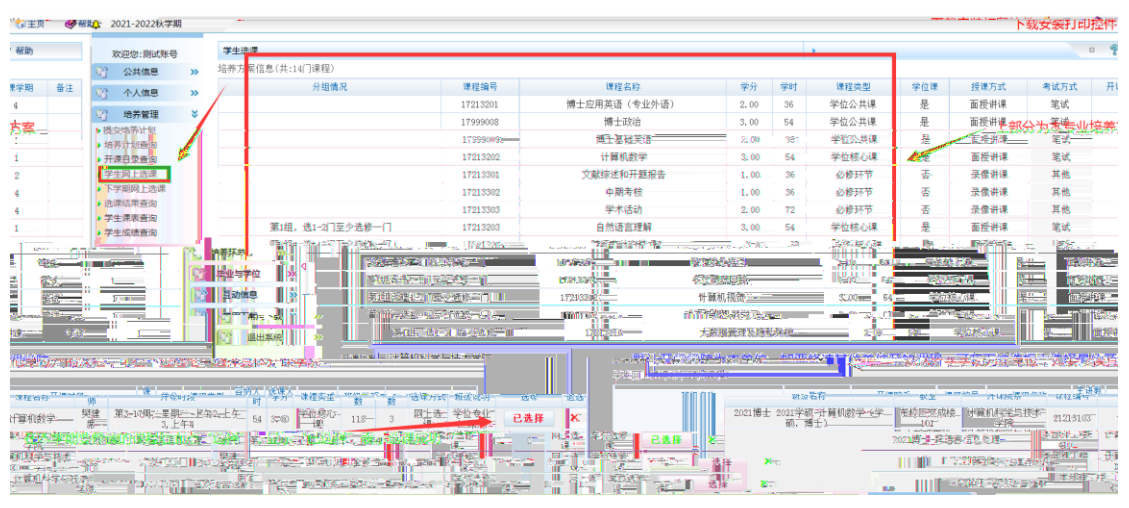

#### (二)网上退课操作

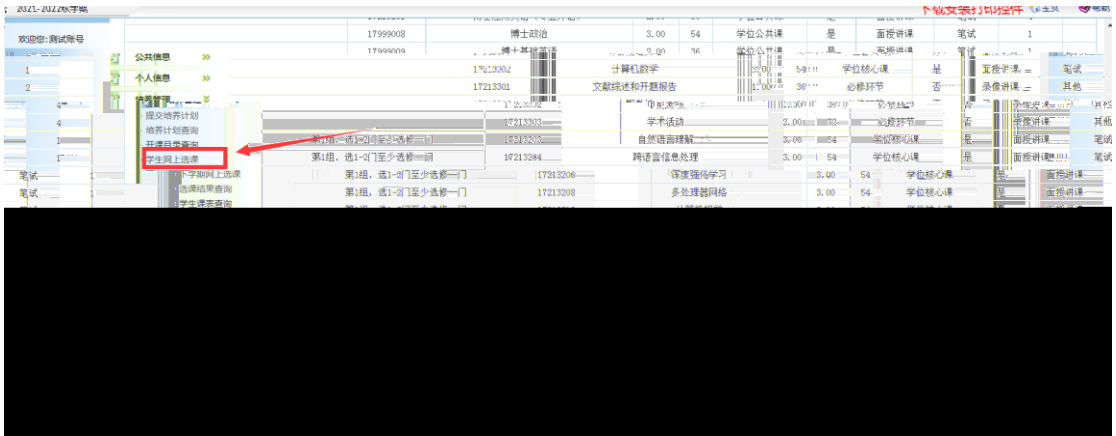

#### (三)选课结果查询

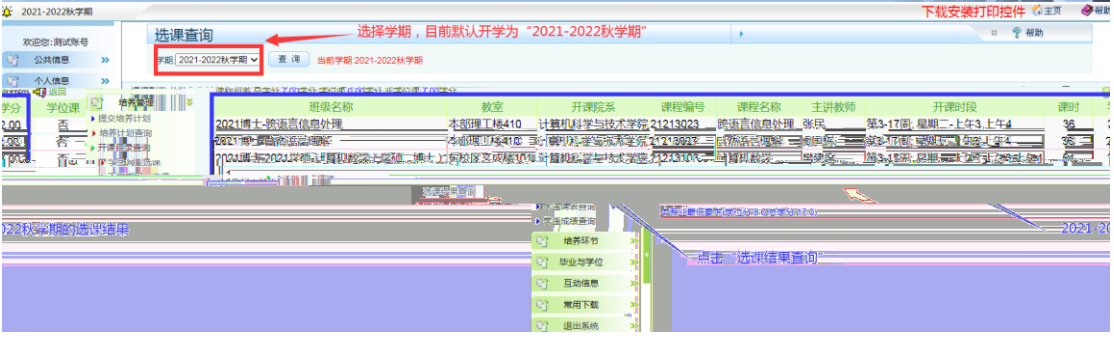

### (四)二维课表查询

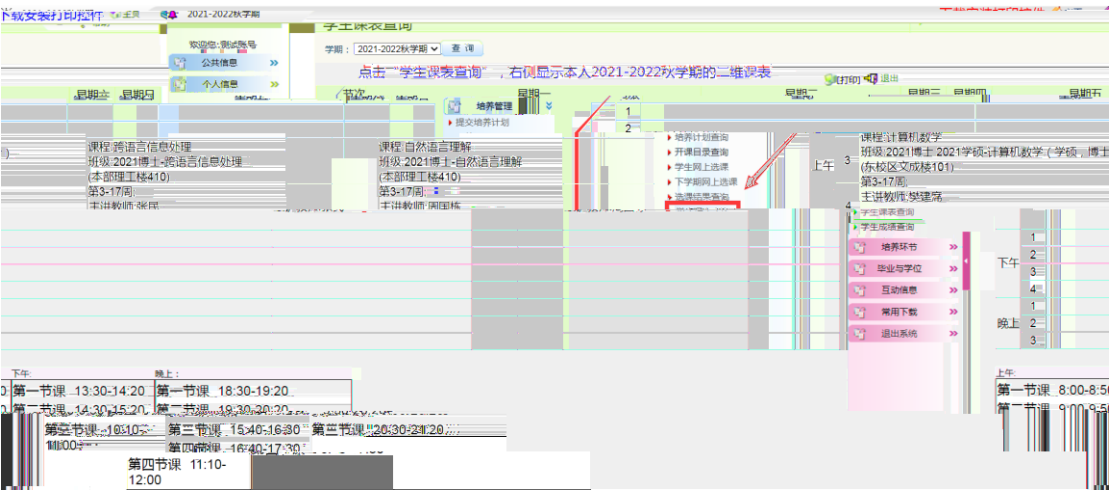